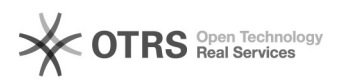

## **Firmware und Telefoneinstellunge[..] Consumer Consumersed and Telefoneinstellunge[..] Consumersed and Consumersed and Consumersed and Consumersed and Consumersed and Consumersed and Consumersed and Consumersed and Con**

## **FAQ Article Print**

## **Category:** Hardware Endgeräte::Telefone::Mitel **Votes:** 0 **State:** public (all) **Result:** 0.00 % **Language:** de **Last update:** 01/09/2018 14:43:07

*Symptom (public)*

Firmware und Telefoneinstellungen für alle Mitel resp. Aastra-Modelle

*Problem (public)*

*Solution (public)*

## Telefon

 Firmware Sprachpaket Telefoneinstellungen Mitel 6730i [1]Aastra30i V3.2.1.43 (Für alle Modelle) [2]de, fr it (Für alle Modelle) [3]Download

Mitel 6731i [4]Aastra31i V3.2.1.43

Mitel 6735i [5]Aastra53i V3.2.2.6038

- Mitel 6737i [6]Aastra55i V3.2.2.6038
- Mitel 6739i [7]Aastra39i V3.0.1.38

Mitel 6751i [8]Aastra51i V2.5.2.30

- Mitel 6753i [9]Aastra53i V3.2.1.43
- Mitel 6755i [10]Aastra55i V3.2.1.43
- Mitel 6757i [11]Aastra57i V3.2.1.43
- Mitel 6863 [12]Aastra6863 V4.1.0.128
- Mitel 6865 [13]Aastra6865 V4.1.0.128
- Mitel 6867 [14]Aastra6867 V4.1.0.128
- Mitel 6869 [15]Aastra6869 V4.1.0.128
- RFP L32IP/L34IP [16]Configurator & Firmware
- RFP L35IP [17]Configurator & Firmware
- OMM V. 6.00 [18]Configurator & Firmware

Alle Firmware und Konfigurationsdateien müssen bei den Mitel Aastra Telefonen per TFTP aufgespielt werden.

Einen TFTP Server, sowie eine Anleitung zu diesem, finden Sie in folgendem Artikel: [19]TFTP-Server

Nach erfolgter Installation und Konfiguration müssen Sie sich in das WebGui des Telefons einloggen, wechseln Sie dort in den Menüpunkt "Konfigurationsserver".

Stellen Sie sicher, dass als Protokoll "TFTP" ausgewählt ist.

- Tragen Sie dort unter "Primärer Server" die IP-Adresse des TFTP-Servers ein, stellen Sie den Modus auf "BEIDE" und speichern Sie die Einstellungen ab.
- Starten Sie danach das Telefon neu.

[1] http://static.e-fon.ch/1308557878/6730i\_fc-001319-01-rev04\_3-2-1-1019\_06\_2011.zip [2] http://static.e-fon.ch/1289240980/aastra\_language.rar [3] http://static.e-fon.ch/1385047801/aastra.zip<br>[4] http://static.e-fon.ch/1307370499/6731i\_fc-001318-01-rev02\_3-2-1\_04\_2011.zip [5] http://static.e-fon.ch/1361198575/6735i.st [6] http://static.e-fon.ch/1361198755/6737i.st [7] http://static.e-fon.ch/1339663546/6739i.st [8] http://static.e-fon.ch/1339663913/51i.st [9] http://static.e-fon.ch/1333618595/6753i\_fc-001321-01-rev02\_3-2-1\_04\_2011.zip [10] http://static.e-fon.ch/1307370572/6755i\_fc-001322-01-rev02\_3-2-1\_04\_2011.zip [11] http://static.e-fon.ch/1307370642/6757i\_fc-001323-01-rev02\_3-2-1\_04\_2011.zip [12] http://static.e-fon.ch/1444057524/6863i.zip [13] http://static.e-fon.ch/1444057532/6865i.zip [14] http://static.e-fon.ch/1444057544/6867i.zip [15] http://static.e-fon.ch/1444057555/6869i.zip [16] http://static.e-fon.ch/1308907769/omm\_ffsip\_2\_1.zip [17] http://static.e-fon.ch/Support/software.zip [18] https://sos.exo.io/lbwp-cdn/efon/files/1477323779/sip-dect\_60.zip [19] http://web.e-fon.ch/otrs/public.pl?Action=PublicFAQZoom;ItemID=230